#### ※ woven

### New Add Parts to Work Order functionality Releasing 11/2/2022

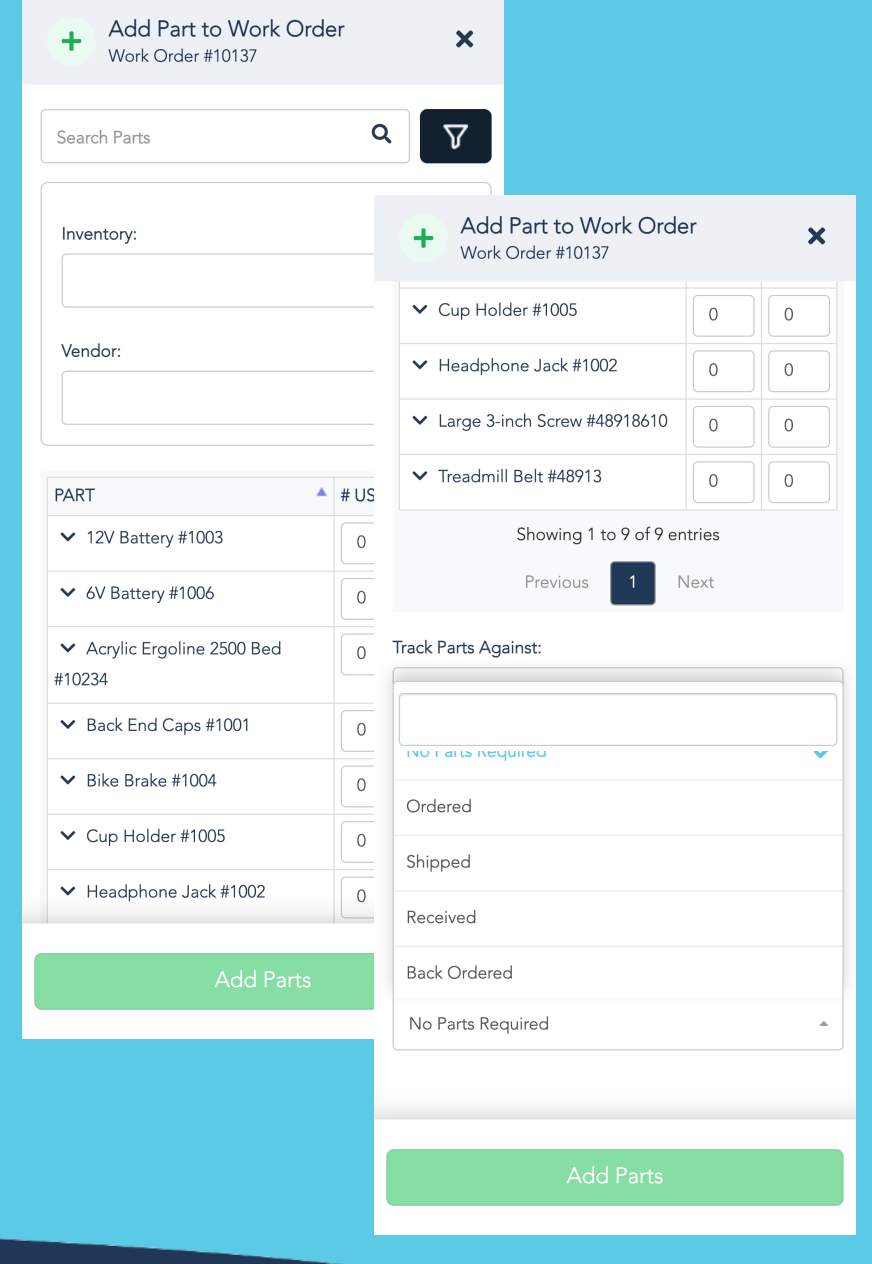

## Key Benefits

- Instant Part Selection
	- Woven users are now immediately presented with all parts options without needing to select an Inventory container
- Parts can be filtered by Inventory or Vendor
- Track parts against different inventories, locations, and vendors
- Mobile First Design

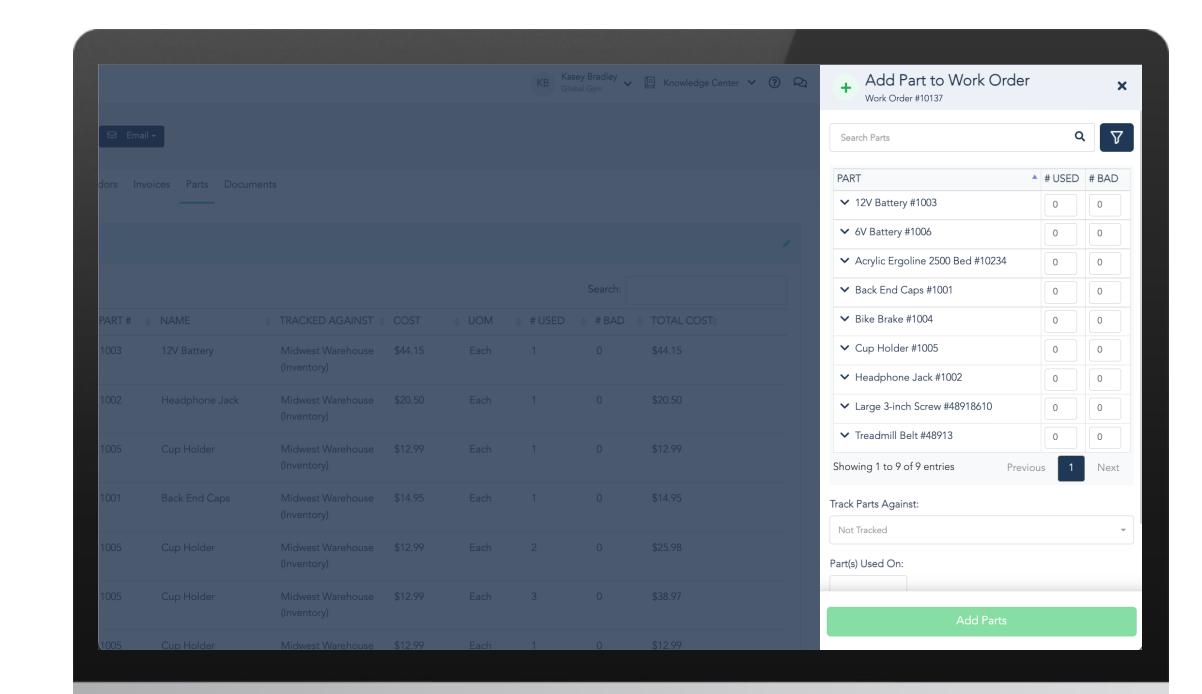

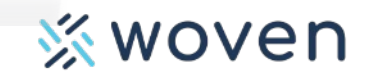

New Add Parts to Work Order functionality

## Functionality Preview Production Release on 11/2/2022

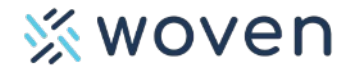

# Add a Part to a Work Order

Step 1: Select the Work Order and click Parts > Add Part

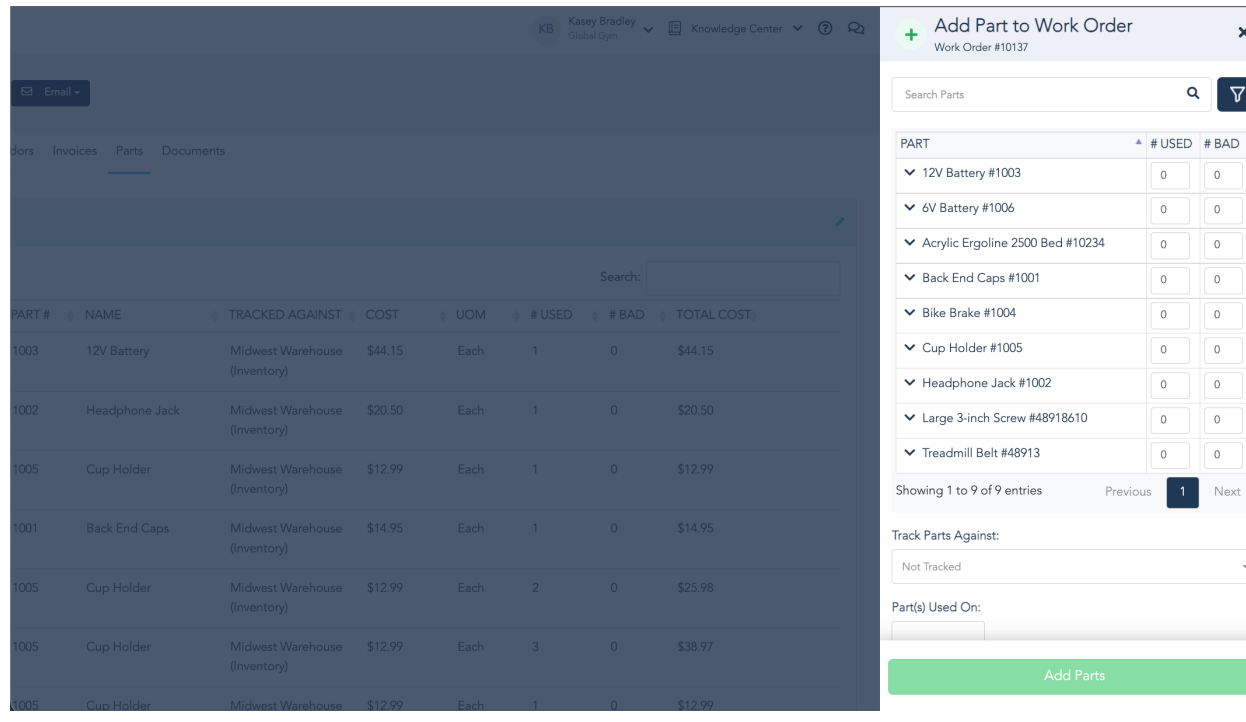

Users will be alerted if Quantity is not available or is not in the inventory associated with a vendor.

#### Step 2: Add Part Details

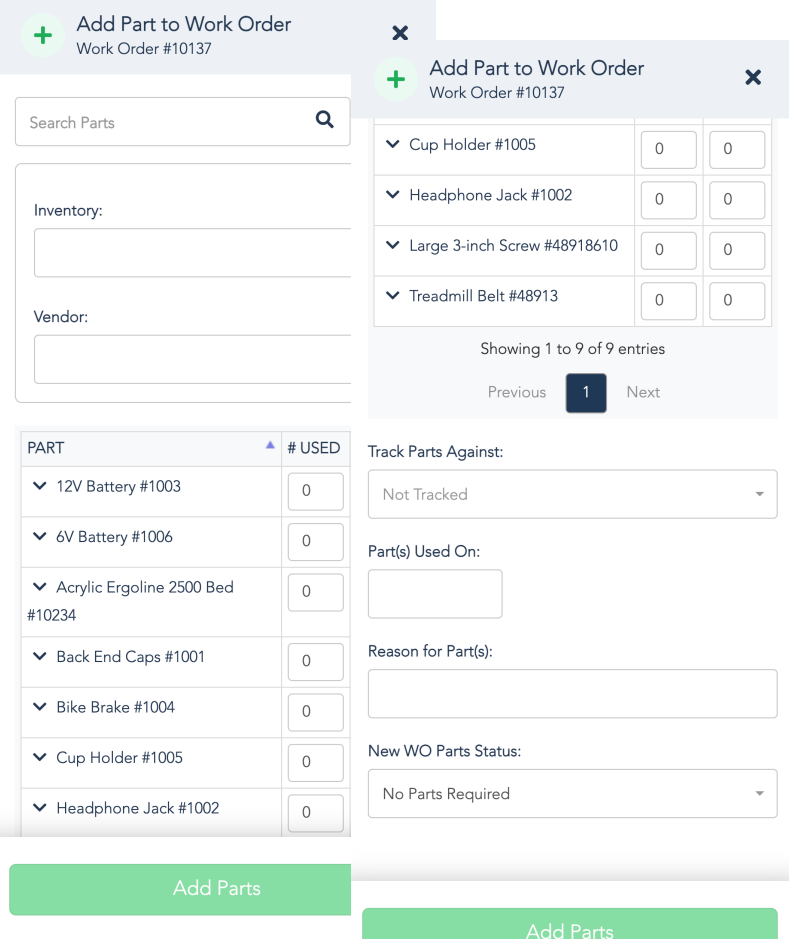

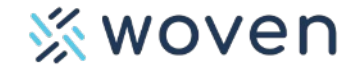

## New Work Order Configuration Options

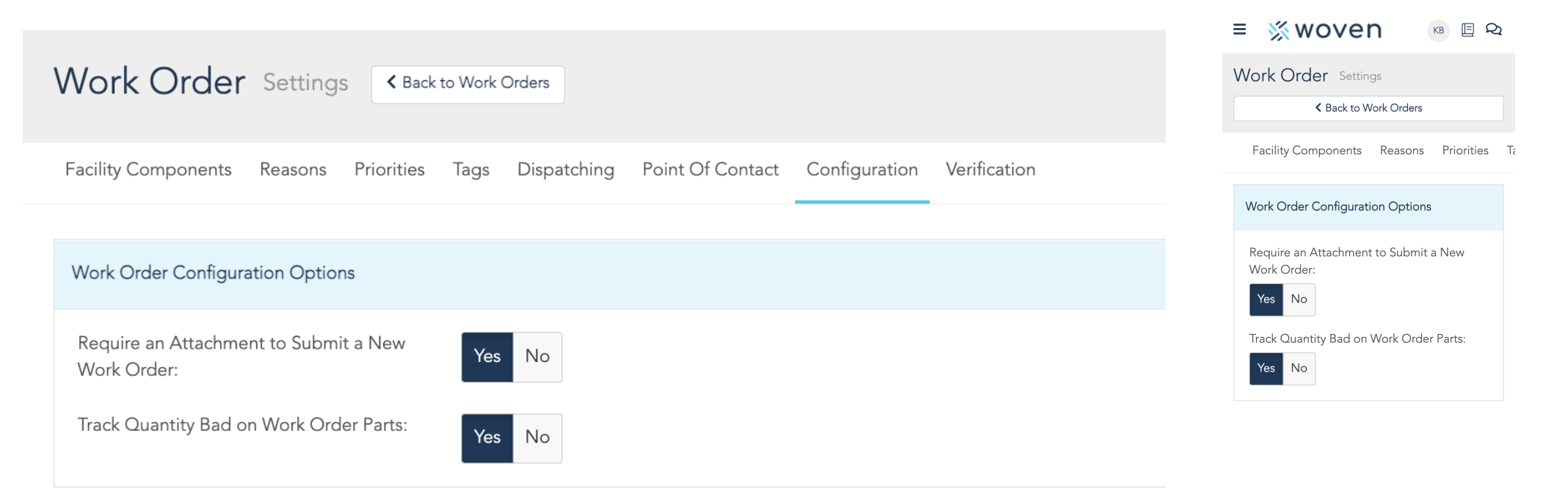

From within the Work Order, go to Configuration for new options for…

- Requiring an Attachment to Submit a New Work Order
- Tracking "Quantity Bad" on Work Order parts

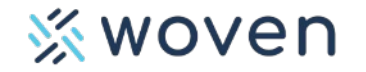

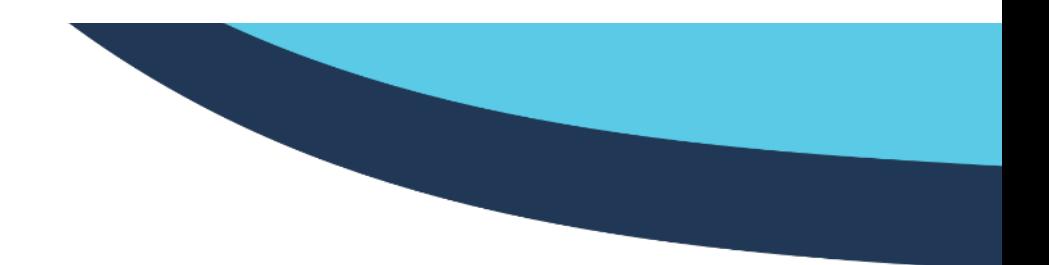

New Add Parts to Work Order functionality

## Questions? Contact Sup support@startwoven.com

Production Release on 11/2/20